## **Helice - 2024**

## **https://www.helice.app/**

## **Semana 9**

## **INSCRIPCIONES**

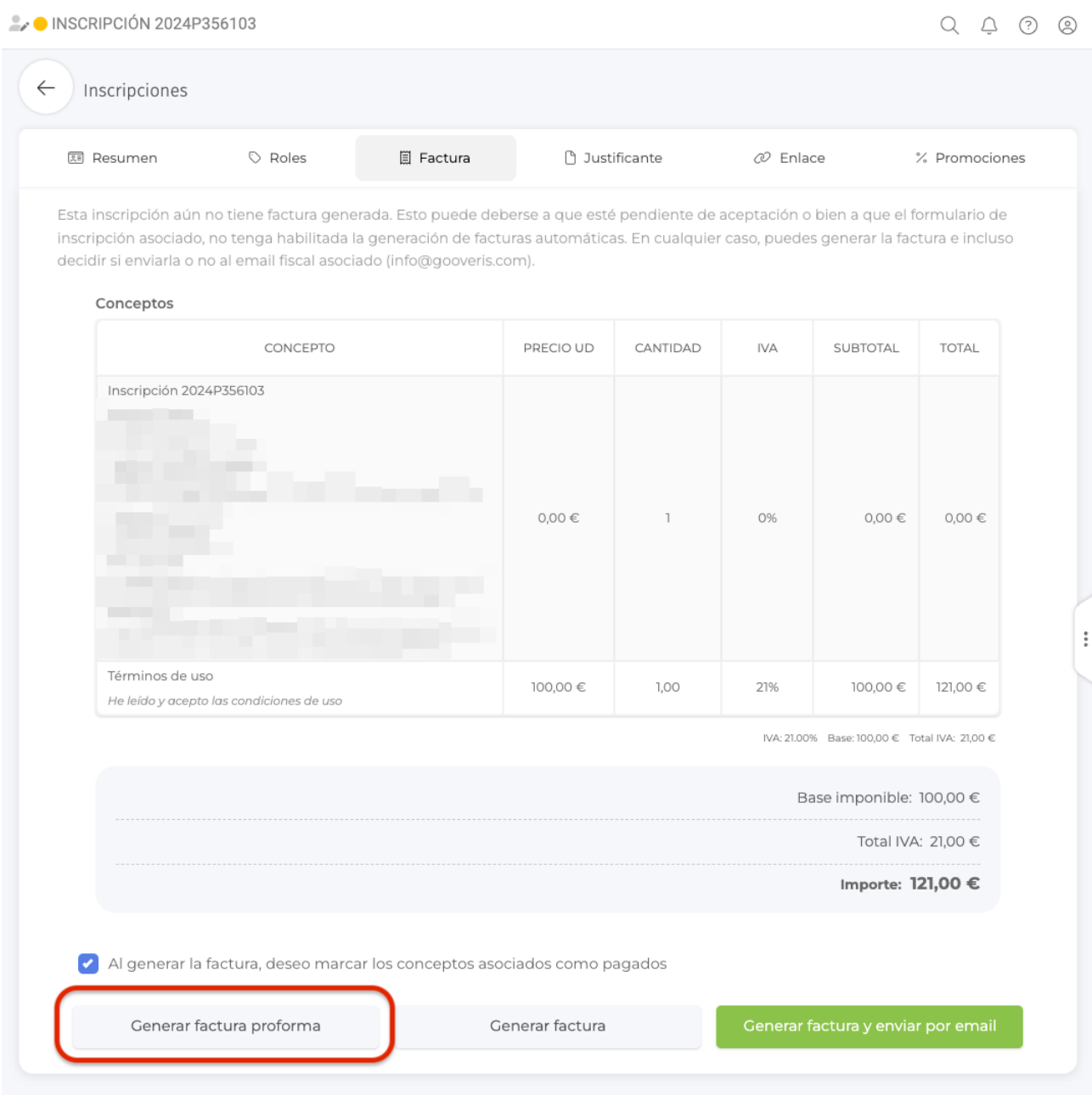

- Ahora es posible generar una factura proforma asociada a una inscripción. Esta factura

proforma puede generarse tanto si la inscripción no tiene aún factura generada como si ya la generó.

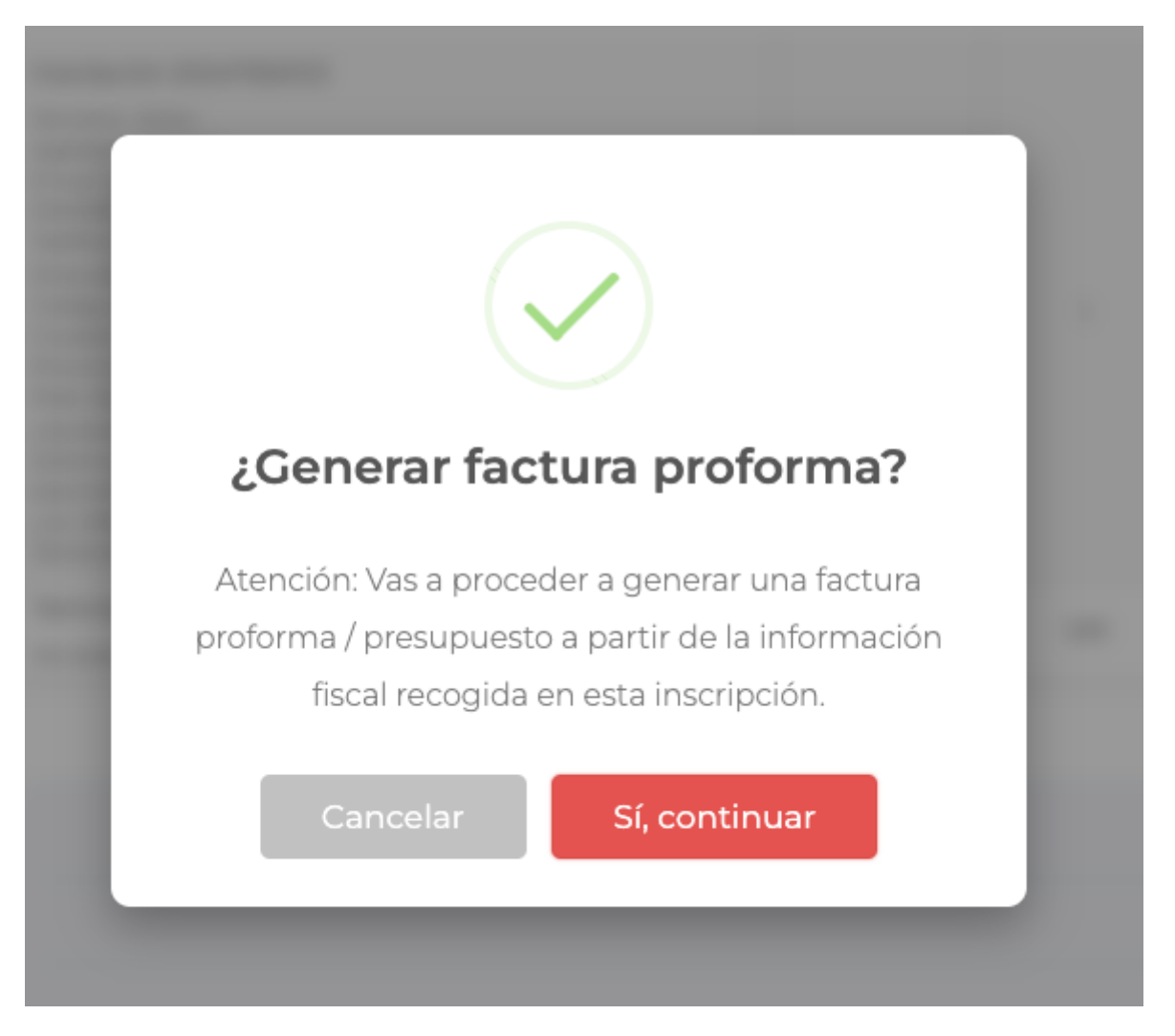

- El sistema indicará con este aviso de la generación de una factura proforma asociada a la inscripción, generándola en el área de finanzas:

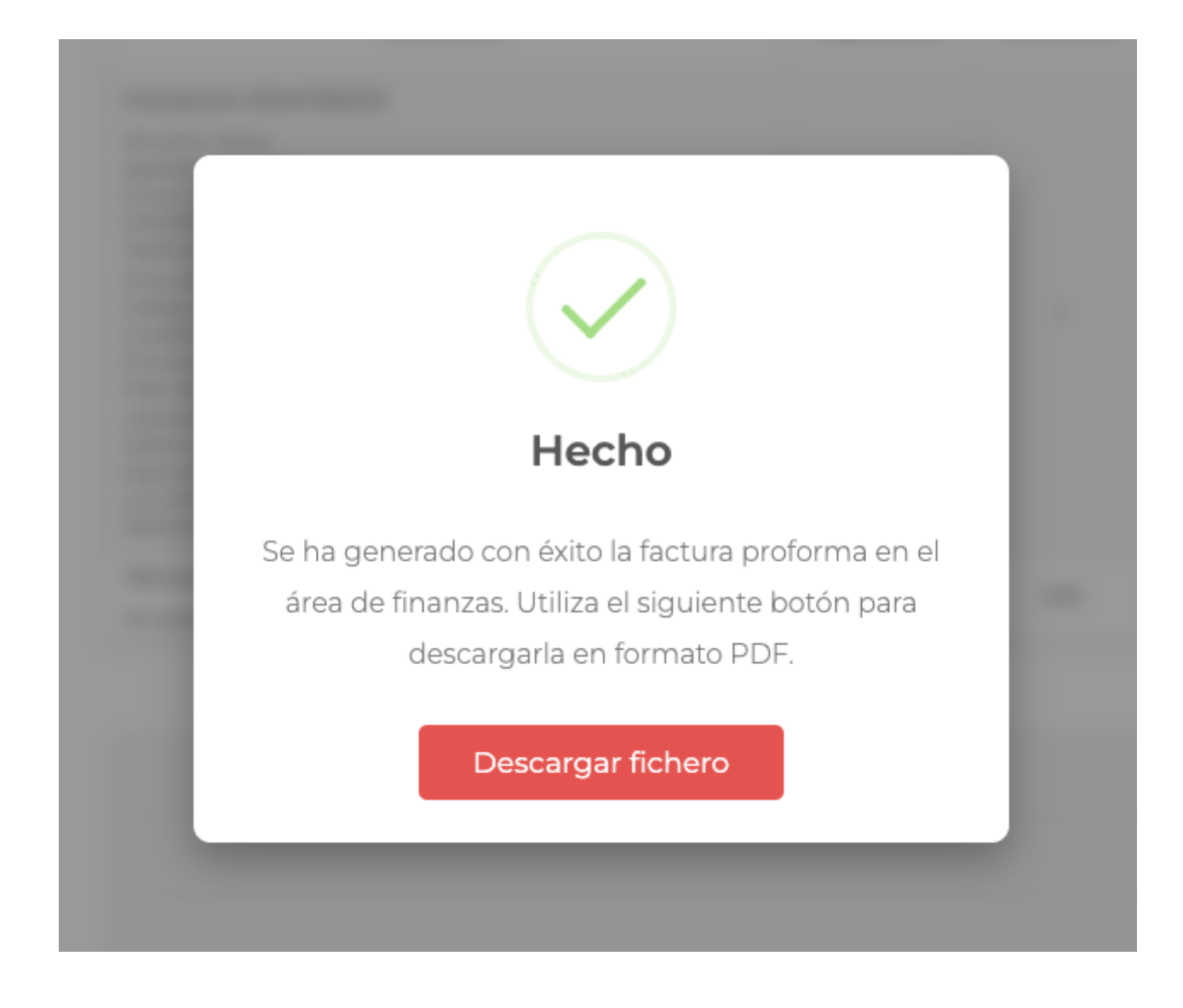

Y permitiendo su descarga en formato PDF:

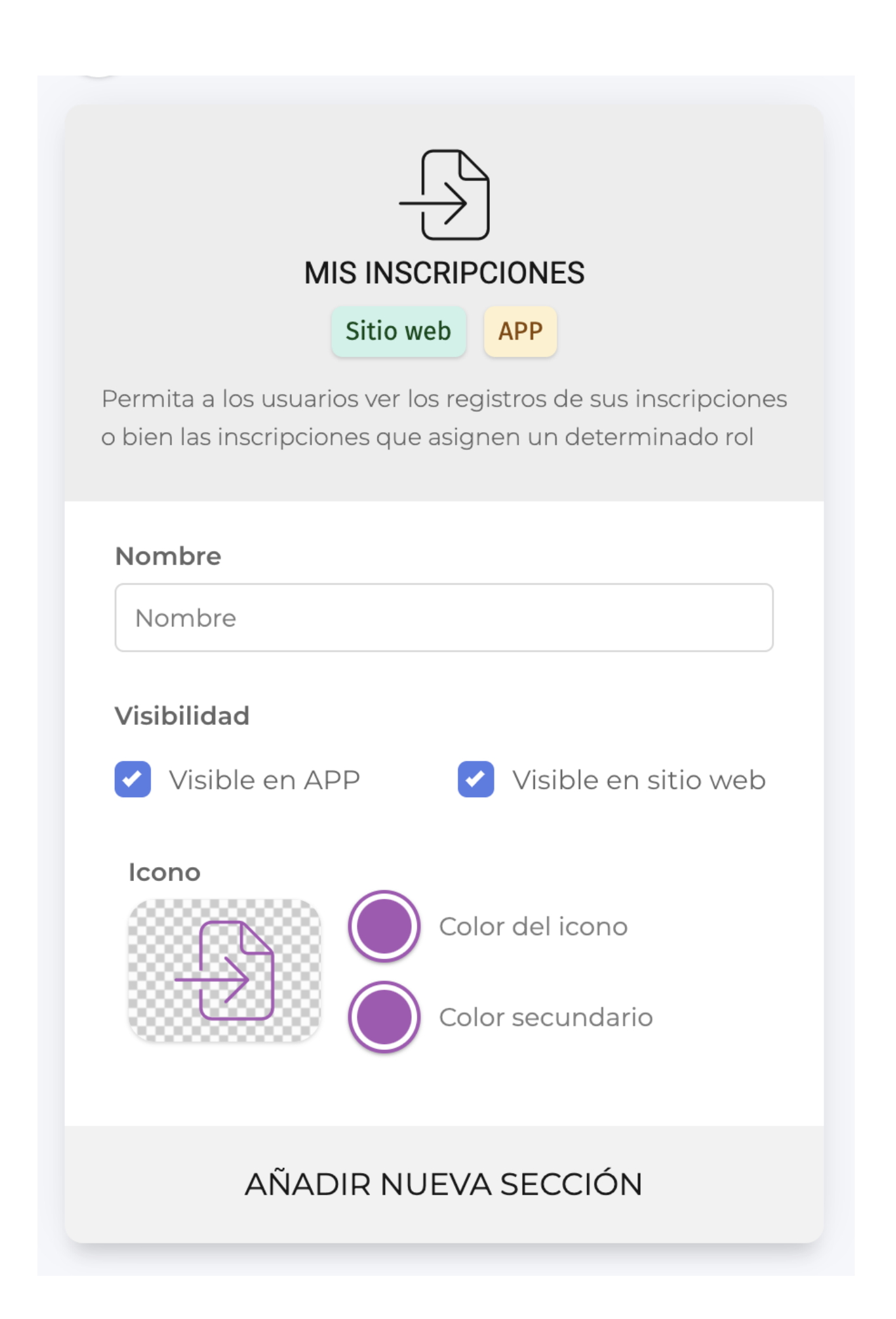

- Hemos añadido un nuevo tipo de módulo llamado MIS INSCRIPCIONES. Que permite a los usuarios ver sus inscripciones y el estado de las mismas.

- También es posible configurar los módulos de tipo mis inscripciones para que muestre todas las inscripciones que asignan un determinado tipo de rol.

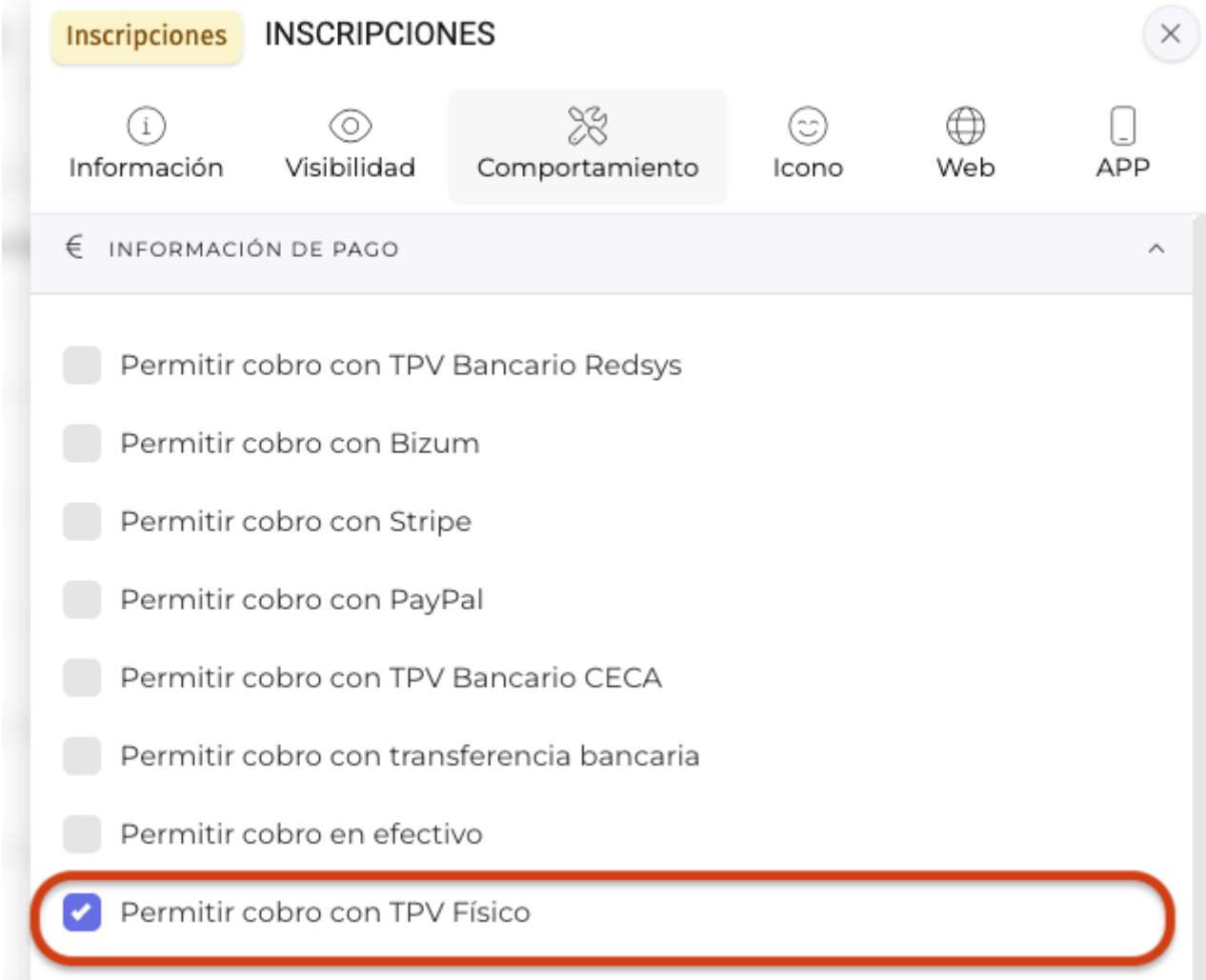

- Hemos añadido el método de pago TPV Físico como mecanismo de cobro en los módulos de tipo inscripciones.

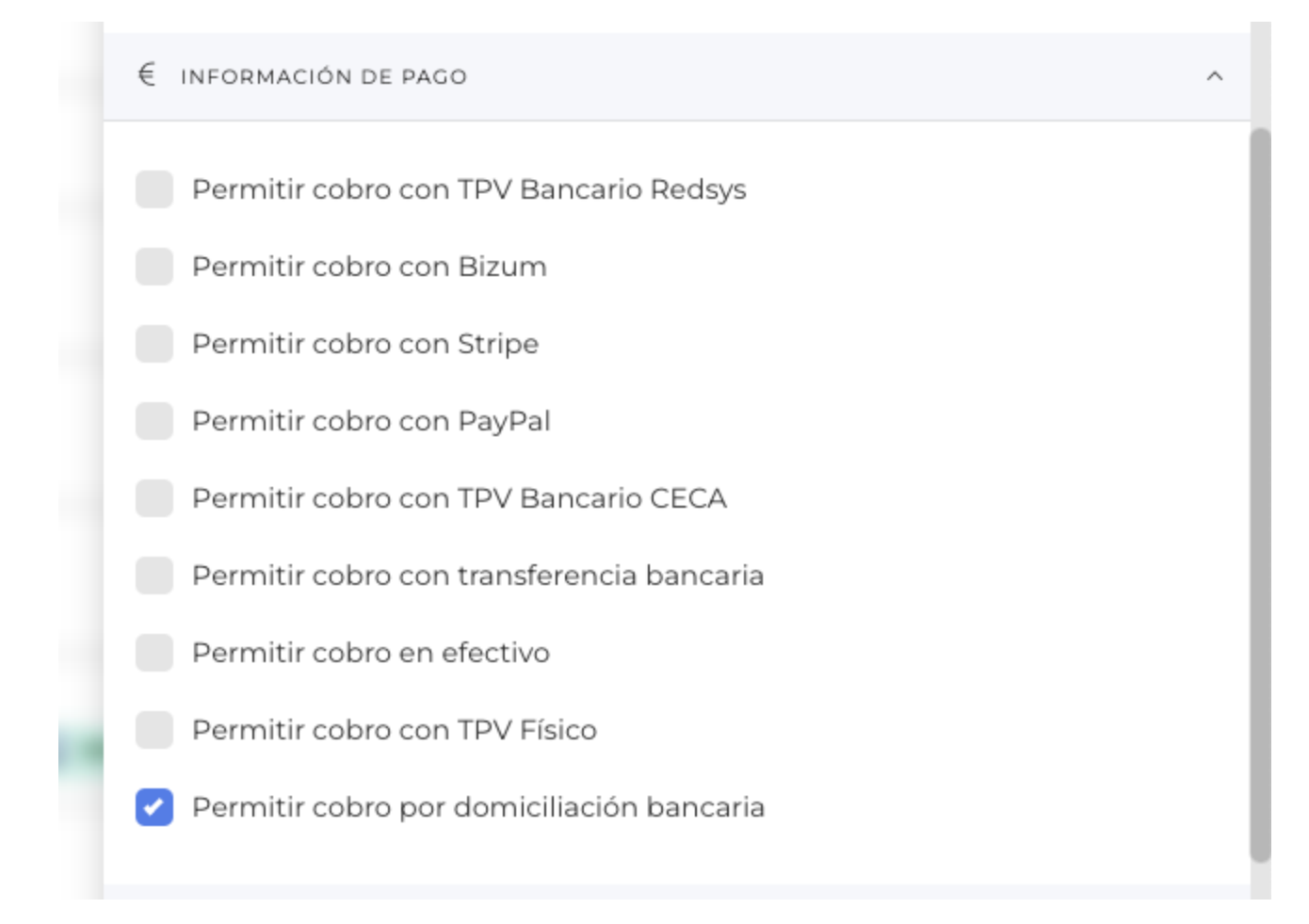

- Hemos añadido el método de pago Domiciliación bancaria como mecanismo de cobro en los módulos de tipo inscripciones. De una manera similar a las transferencias bancarias, las inscripciones quedarán en estado pendiente de aprobación y podrá configurarse un mensaje que se mostrará a los usuarios cuando seleccionen este método de pago.

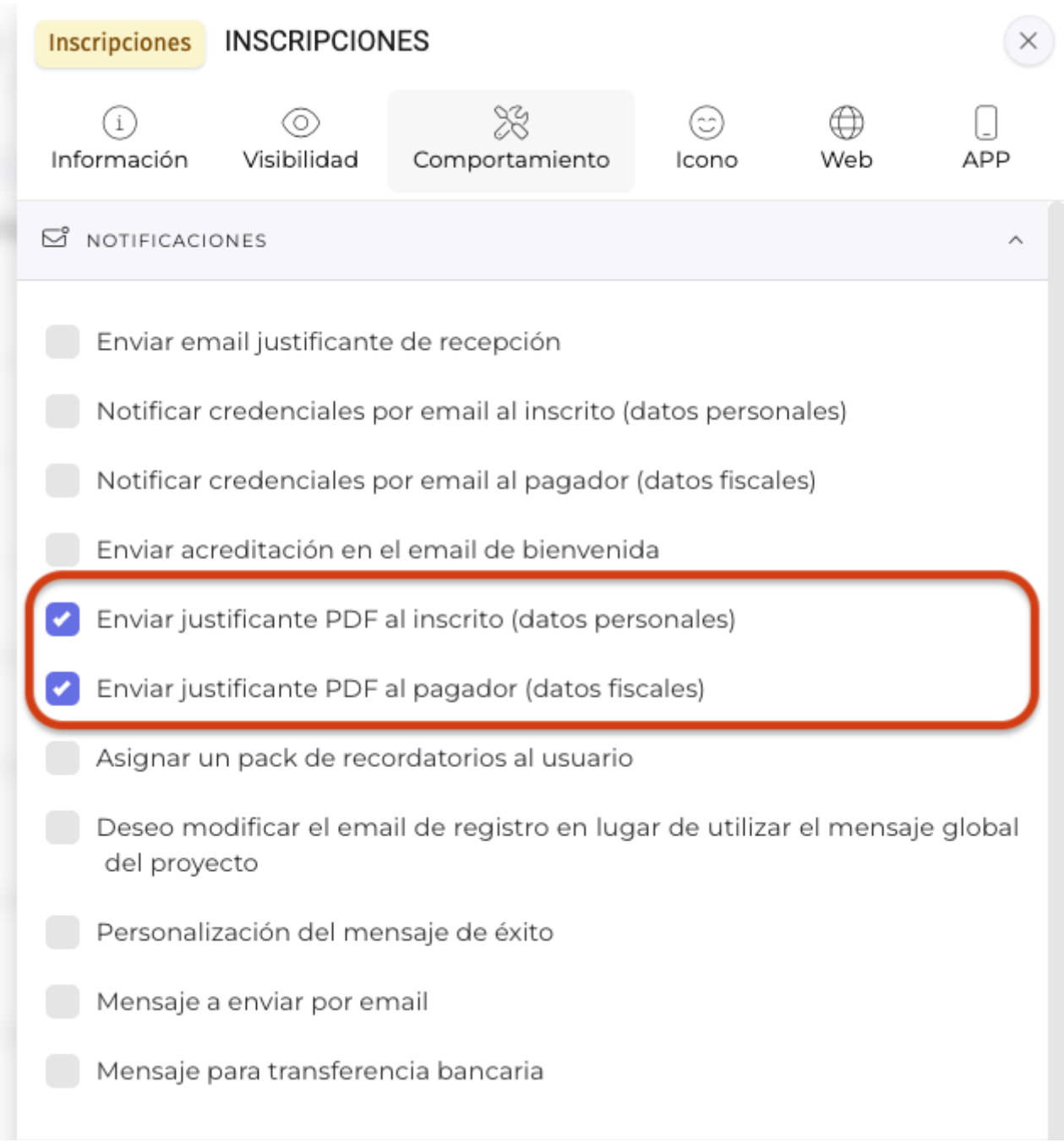

- Ahora es posible parametrizar si el sistema debe enviar el justificante de inscripción a los datos personales y/o fiscales de la inscripción al ser aprobada.

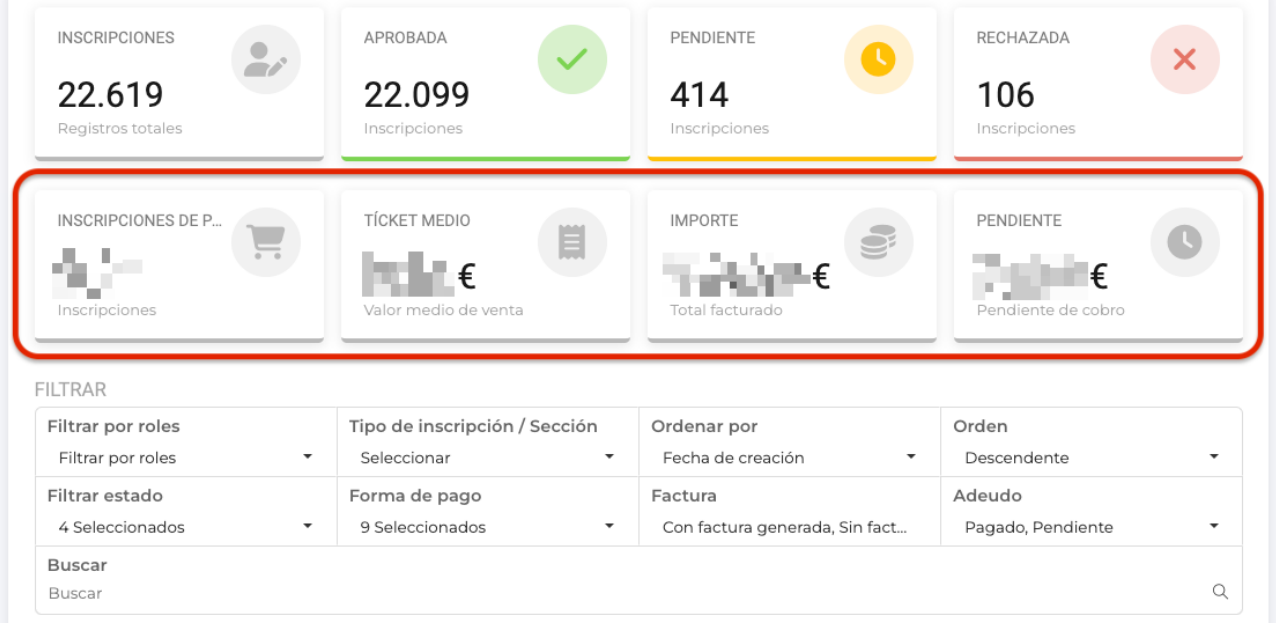

- Hemos recuperado los indicadores de información fiscal en la vista de gestión de inscripciones.

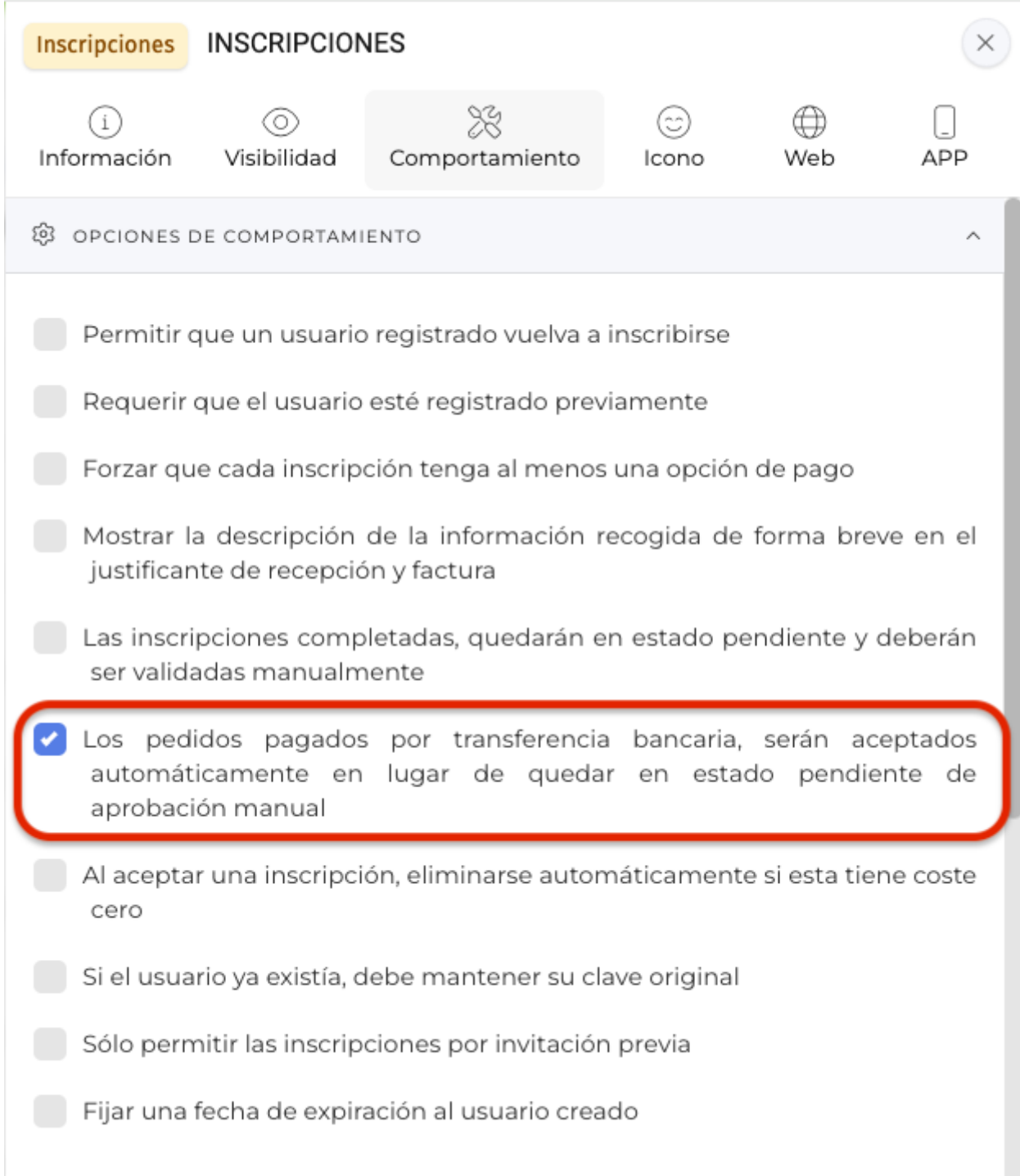

- Ahora es posible, parametrizar que los pagos por transferencia bancaria, se aprueben directamente sin necesidad de que queden en estado pendiente de validación manual. Téngase en cuenta que en estos casos, el sistema no realiza una conciliación bancaria pero el usuario se creará igualmente.

- Ahora, el sistema realiza una vinculación entre las inscripciones y los registros de los formularios, de forma que desde la propia ficha de la inscripción, es posible consultar el registro con toda la información recogida originalmente en el formulario de inscripción. Evitando así la necesidad de tener que ir a los registros del formulario para consultarlo.

- Hemos mejorado el mensaje de error que se muestra a los usuarios que intentan acceder a un formulario de inscripción que requiera invitación y no se tenga o bien se haya canjeado ya.

Link to Original article : [https://helpcenter.servicioapps.com/2024/semana-](https://helpcenter.servicioapps.com/2024/semana-9?elem=655230)[9?elem=655230](https://helpcenter.servicioapps.com/2024/semana-9?elem=655230)